## **Ministère de l'Education Nationale - Académie de Grenoble - Région Rhône-Alpes**

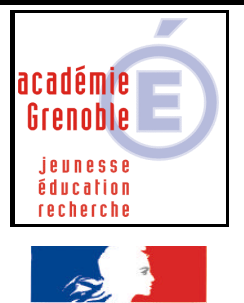

**C** entre **A** cadémique de **R** essources et de **M** aintenance **I** nformatique Le 15/09/2004 *Equipements - Assistance - Maintenance*

Code fichier : domaine\_grise.doc

lité · Fraternite **ERPUBLIQUE FRANCAISE** 

## Impossibilité de changer de domaine lors des ouvertures de session

**Configuration** : Stations en Windows 98 SE - Harp

**Effets attendus :** lors des ouvertures de session

- le nom du **domaine est grisé** et donc impossible à changer
- le login du dernier utilisateur connecté apparaît

**Télécharger** le fichier **Mprserv.dll** sur le site www.ac-grenoble.fr/assistance.logicielle et le copier sur une disquette.

## **Démarrer le poste en mode DOS** :

Au démarrage taper F8, et dans le menu choisir «5.invite MS-DOS seulement »

**Renommer** le fichier existant C:\Windows\System\Mprserv.dll en Mprserv.old en tapant :

ren C:\Windows\System\Mprserv.dll Mprserv.old

**Copier** le fichier Mprserv.dll téléchargé dans C:\Windows\System\ en tapant :

copy a:\Mprserv.dll C:\Windows\System\

## **Relancez windows** en tapant win

(Remarque : En cas de problème, faire la manipulation inverse c'est à dire supprimer mprserv.dll et renommer mprserv.old en mprserv.dll)